# Gérer les métadonnées

Suivez cette procédure pour gérer les métadonnées.

 $\bigcirc$  Difficulty Medium  $\bigcup$   $\bigcirc$  Duration 10 minute(s)

#### **Contents**

[Prerequisites](#page-0-0) tutorials Step 1 - Accéder à l'interface de [personnalisation](#page-0-1) de la plateforme Step 2 - Changer les [métadonnées](#page-1-0) **Comments** 

## <span id="page-0-0"></span>Prerequisites tutorials

Se connecter et se [déconnecter](https://help.dokit.app/wiki/Se_connecter_et_se_d%25C3%25A9connecter)

#### <span id="page-0-1"></span>Step 1 - Accéder à l'interface de personnalisation de la plateforme

En haut à droite de l'écran, cliquez sur l'icône représentant un avatar, puis sur *Administration*.

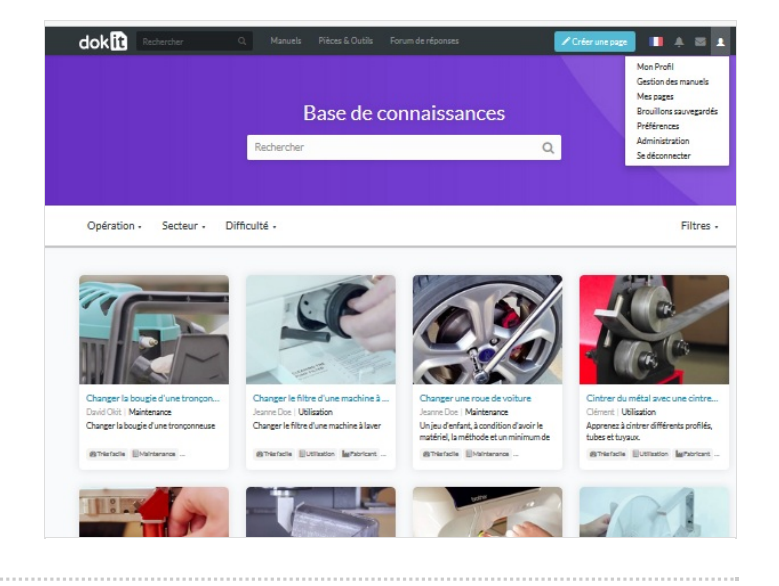

### <span id="page-1-0"></span>Step 2 - Changer les métadonnées

Dans la colonne de gauche, cliquez sur Gestion des métadonnées. Pour ajouter une instance de propriétés à la liste déjà existante, cliquez sur Ajouter un autre.

Pour désactiver des métadonnées pré-configurées (difficulté + durée) lors de la rédaction de tutoriels, décochez Activer la propriété "Difficulté" (filtre+formulaire) et/ou Activer la propriété "Durée" (formulaire uniquement).

Cliquez sur *Enregistrer* pour appliquer les modifications.

#### dokm Modifier CreateProperties: Dokit:PropertiesList Documbicacio Add properties Logo du site .<br>Rannière du cite Title<br>EN<br>Area a<br>Kabupatèn Kab ion des métar Type <sup>(2)</sup> **Editez von CGI** .<br>Page d'accueil .<br>Safety Use V<br>Rendre la<br>V Utiliser la Tutorials Titli<br>EN ES. Type <sup>(2)</sup> con © Manufacti **Cabricant** Repair but **Rénaratio Training** √ Rendre<br>√ Utiliser Emplacement<br>A Tutorials Métadonnées pré-configurées √ Activer la propriété « Difficulté » (filtre + fon<br>√ Activer la propriété « Durée » (formulaire un